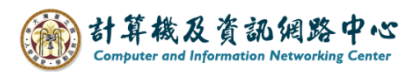

## **Automatic replies**

1. Please click on the settings icon, click 【Automatic replies】.

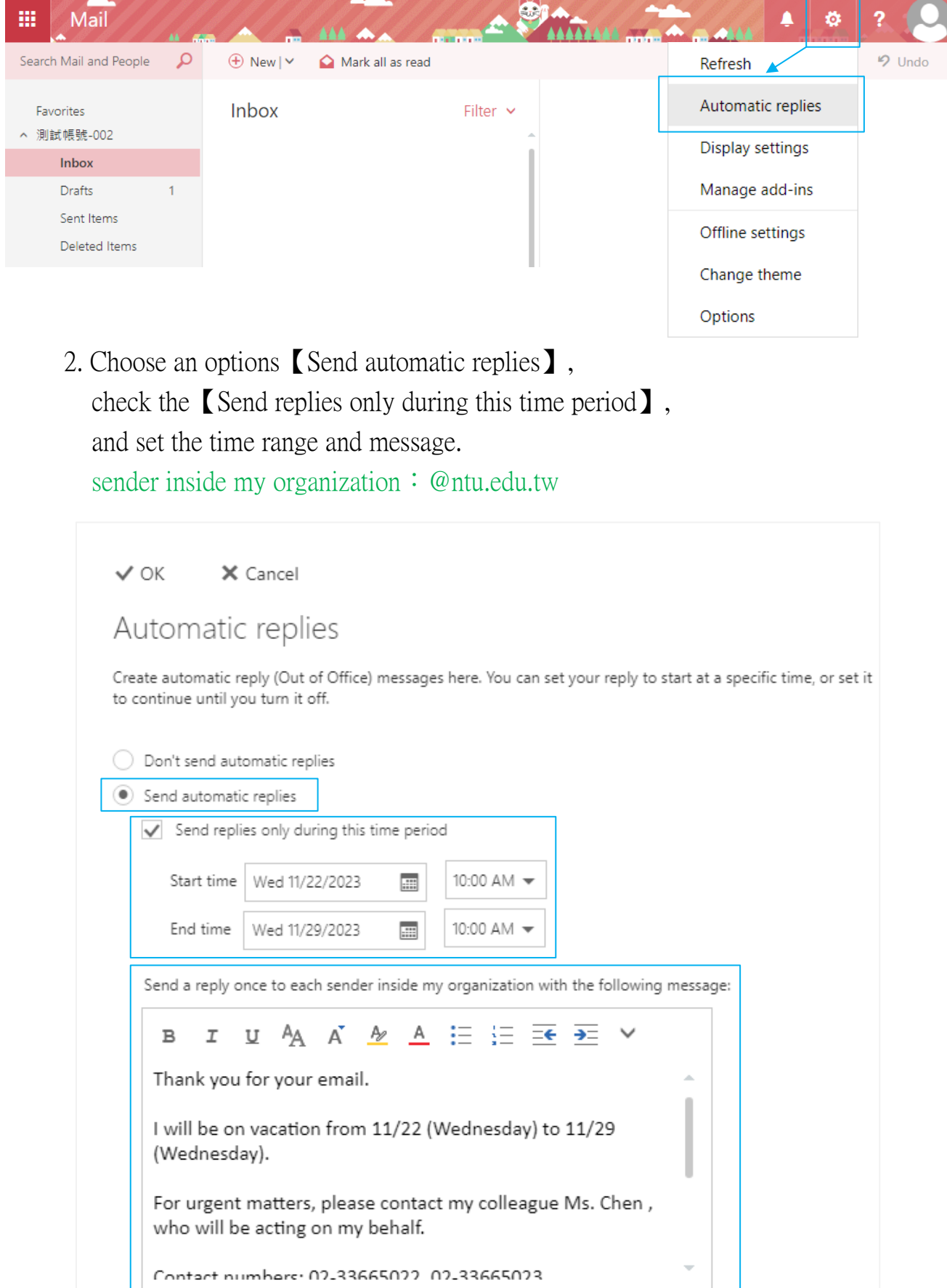

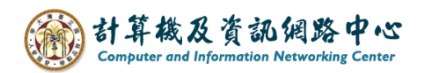

3. Due to personal preferences, you can choose whether to reply to senders outside the organization. After setting up, please click  $\text{C}(\mathbf{X})$ . sender outside my organization: Gmail, Hotmail, etc.

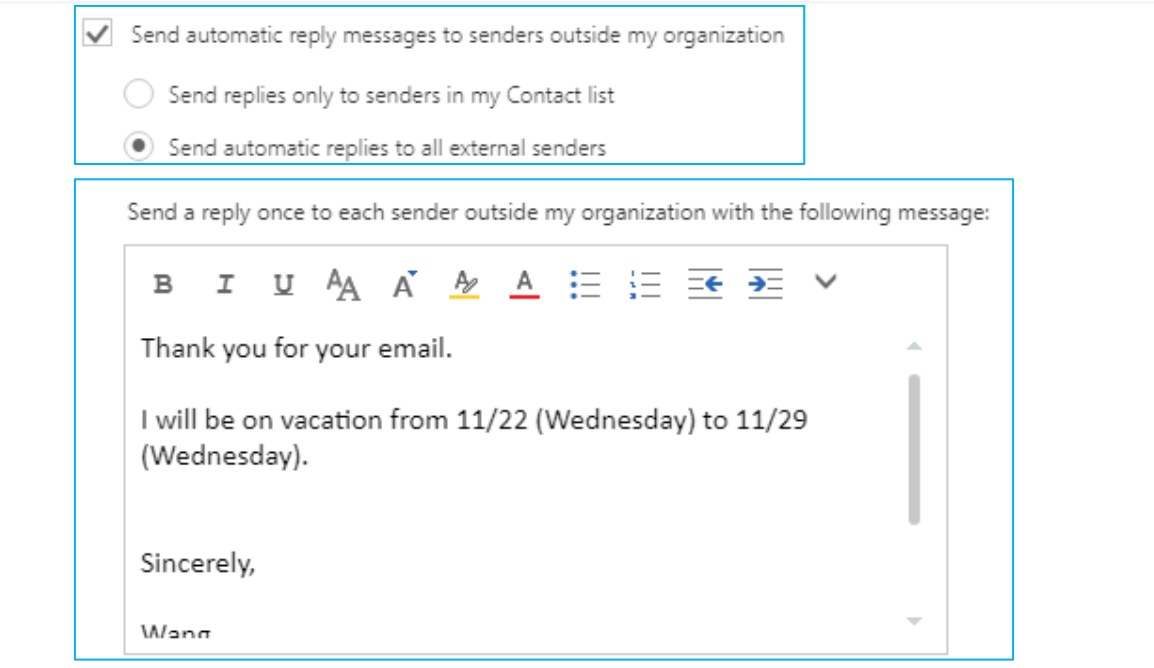